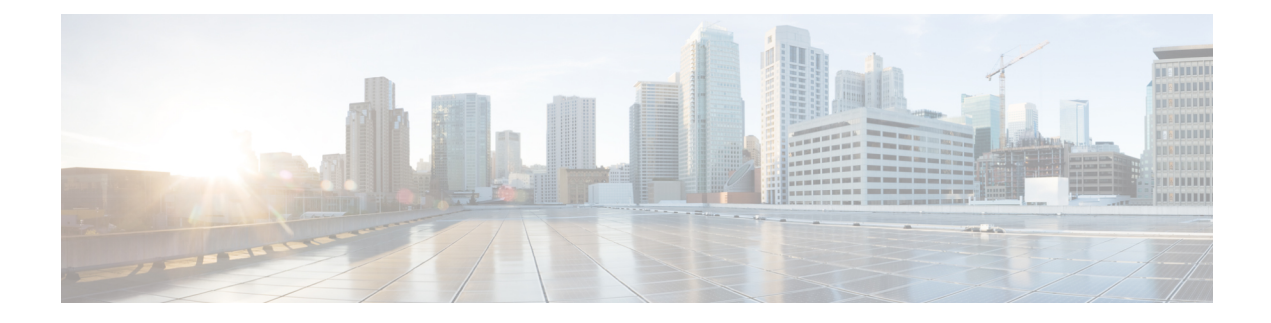

# **Configuring BGP EVPN Filtering**

This chapter contains the following sections:

- About BGP EVPN [Filtering,](#page-0-0) on page 1
- Guidelines and [Limitations](#page-1-0) for BGP EVPN Filtering, on page 2
- [Configuring](#page-1-1) BGP EVPN Filtering, on page 2
- [Verifying](#page-19-0) BGP EVPN Filtering, on page 20

# <span id="page-0-0"></span>**About BGP EVPN Filtering**

This feature describes the requirements for route filtering and attributes handling, arising from the implementation of BGP NLRIs of address family L2VPN EVPN.

EVPN routes are quite different from regular IPv4 and IPv6 routes in NLRI format. They contain many fields and carry attributes specific to EVPN. Using route maps, we can filter routes on the basis of these attributes. The following route-filtering options are available for the routes belonging to the EVPN address family:

- Matching based on the EVPN route type: Six types of NLRIs are available in EVPN. Matching is based on the type specified in the route-map match statement.
- Matching based on the MAC address in the NLRI: This option is similar to matching based on the IP address embedded in the NLRI. EVPN type-2 routes contain a MAC address along with an IP address. This option can be used to filter such routes.
- Matching based on the RMAC extended community: EVPN type-2 and type-5 routes carry the router MAC (RMAC) extended community, which carries a MAC address. The RMAC is advertised as part of the update message to the neighbor along with other extended community information. It specifies the MAC address of the remote next hop of a route. This option allows matching against this RMAC extended community.
- Setting the RMAC extended community: This option allows you to change the RMAC extended community value of an EVPN NLRI.
- Setting the EVPN next-hop IP address: This option sets the next-hop IP address of the EVPN route once the match condition has been met. Setting the next-hop IP address for EVPN routes should be accompanied by setting the RMAC extended community to ensure correctness in forwarding.
- Setting the gateway IP address for route type-5: The gateway IP address encodes an overlay IP index for the IP prefixes that form the type-5 EVPN routes. It gets advertised as part of the EVPN NLRI in the

update message. The default value is 0.0.0.0. When it's set to any other value, the next hop on the route in the VRF context changes to the gateway IP address specified.

• Using table maps: You can configure table mapsto filter MAC routes downloaded to the Layer 2 Routing Information Base (L2RIB).

The rest of this chapter provides information on configuring and applying these options.

## <span id="page-1-0"></span>**Guidelines and Limitations for BGP EVPN Filtering**

The following are the guidelines and limitations for BGP EVPN filtering:

Cisco Nexus 9000 Series switches support BGP EVPN filtering.

The following match and set options are available for filtering an EVPN address family of routes:

- Matching based on the route type
- Matching based on the MAC address in the NLRI
- Matching based on the RMAC extended community
- Setting the RMAC extended community
- Setting the EVPN next-hop IP address—If more than one next-hop IP address is configured, only the first one is used and processed if using for EVPN. IPv4 and IPv6 can be used as next-hop addresses.
- Setting the gateway IP address for a route type-5—You can set an IPv4 gateway IP address using the **route-map** command.
- Using table maps—A table map for filtering MAC routes is downloaded to the Layer 2 Routing Information Base (L2RIB).

## <span id="page-1-1"></span>**Configuring BGP EVPN Filtering**

To perform route filtering for the EVPN address-family routes, you can perform the following tasks:

- [Configuring](#page-1-2) the Route Map with Match and Set Clauses, on page 2
- Applying the Route Map at the Inbound or [Outbound](#page-5-0) Level, on page 6

To configure the table map, you can perform the following tasks:

- [Configuring](#page-15-0) a MAC List and a Route Map that Matches the MAC List, on page 16
- [Applying](#page-16-0) the Table Map, on page 17

## <span id="page-1-2"></span>**Configuring the Route Map with Match and Set Clauses**

You can use the existing route-map configuration along with the match and set clauses to decide the kind of filtering that you need.

• [Matching](#page-2-0) Based on EVPN Route Type, on page 3

- [Matching](#page-2-1) Based on MAC Address in the NLRI, on page 3
- Matching Based on RMAC Extended [Community,](#page-3-0) on page 4
- Setting the RMAC Extended [Community,](#page-4-0) on page 5
- Setting the EVPN [Next-Hop](#page-4-1) IP Address, on page 5
- Setting the [Gateway](#page-5-1) IP Address for Route Type-5, on page 6

### <span id="page-2-0"></span>**Matching Based on EVPN Route Type**

#### **SUMMARY STEPS**

- **1. configure terminal**
- **2. route-map** *route-map-name*
- **3. match evpn route-type {1 | 2 | 2-mac-ip | 2-mac-only | 3 | 4 | 5 | 6}**

#### **DETAILED STEPS**

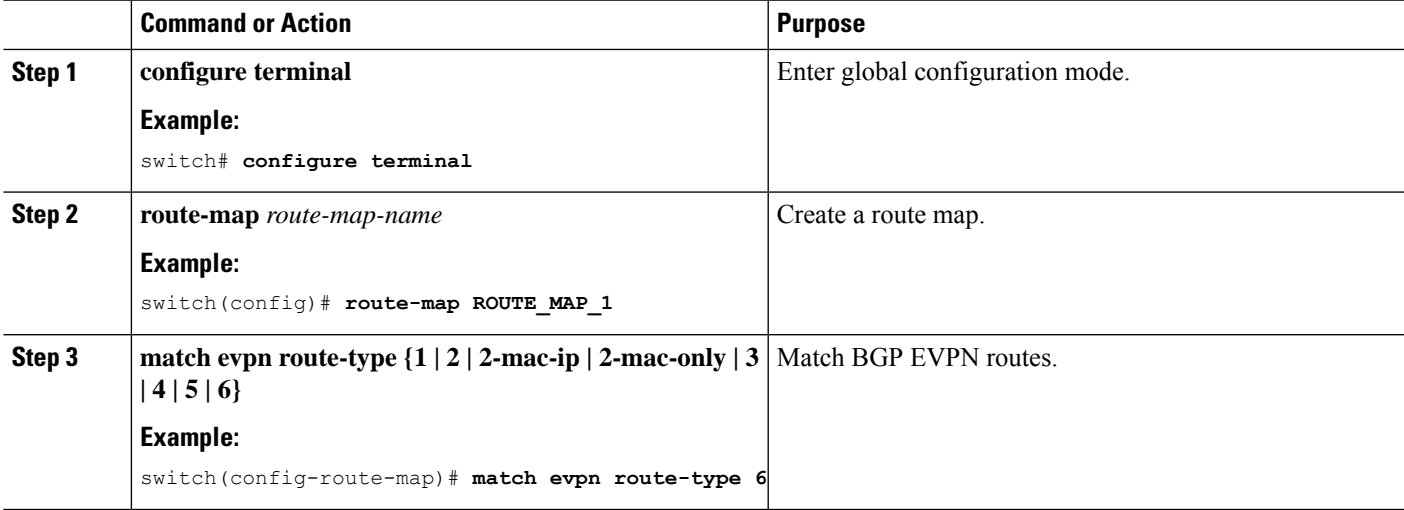

### <span id="page-2-1"></span>**Matching Based on MAC Address in the NLRI**

#### **SUMMARY STEPS**

- **1. configure terminal**
- **2. mac-list** *list-name* **[seq** *seq-number***] {deny | permit}** *mac-address* **[mac-mask]**
- **3. route-map** *route-map-name*
- **4. match mac-list** *mac-list-name*

#### **DETAILED STEPS**

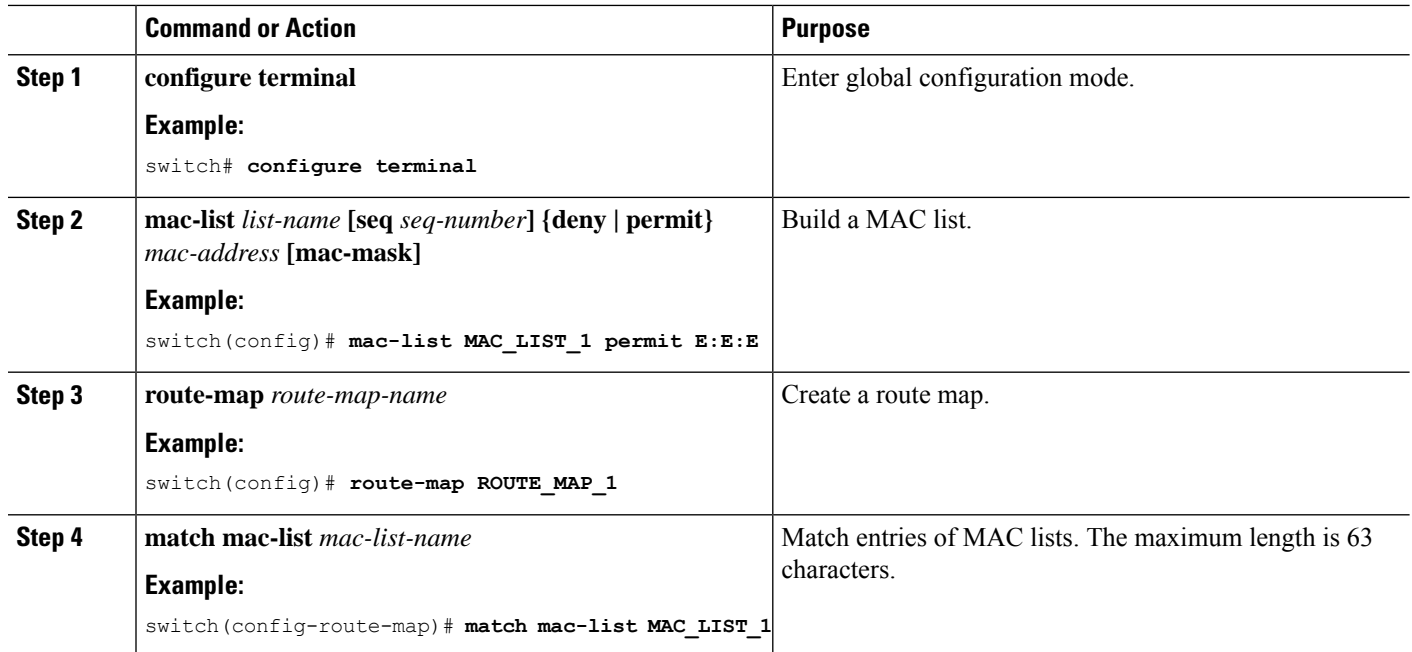

## <span id="page-3-0"></span>**Matching Based on RMAC Extended Community**

#### **SUMMARY STEPS**

- **1. configure terminal**
- **2. ip extcommunity-list standard** *list-name* **seq** *5* **{deny | permit} rmac** *mac-addr*
- **3. route-map** *route-map-name*
- **4. match extcommunity** *list-name*

#### **DETAILED STEPS**

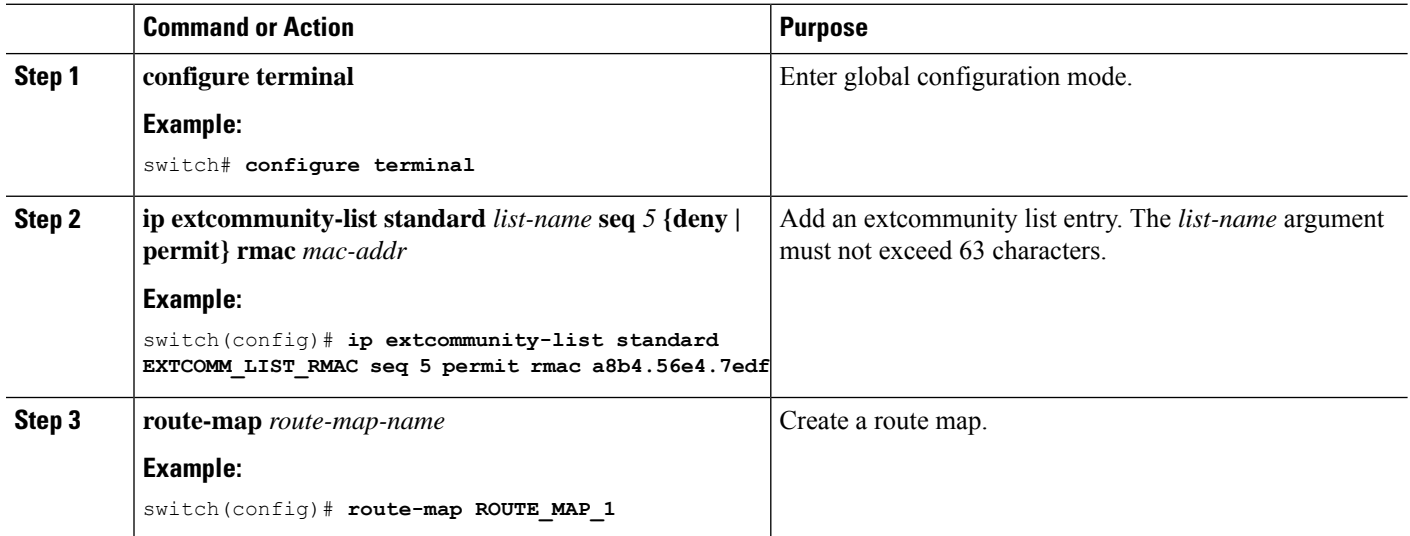

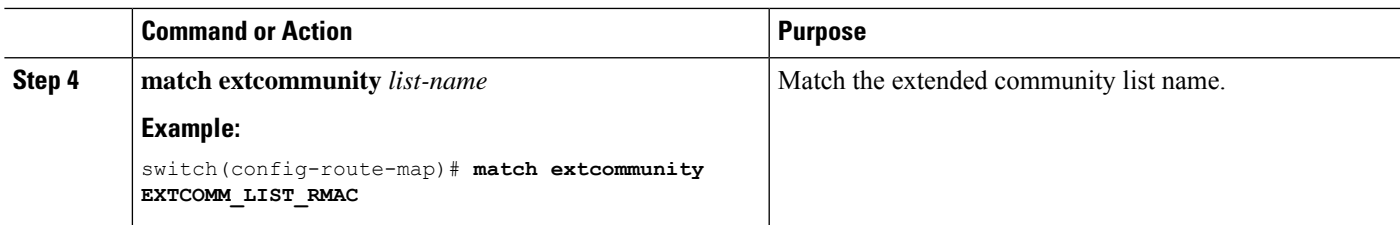

### <span id="page-4-0"></span>**Setting the RMAC Extended Community**

#### **SUMMARY STEPS**

- **1. configure terminal**
- **2. route-map** *route-map-name*
- **3. set extcommunity evpn rmac** *mac-address*

#### **DETAILED STEPS**

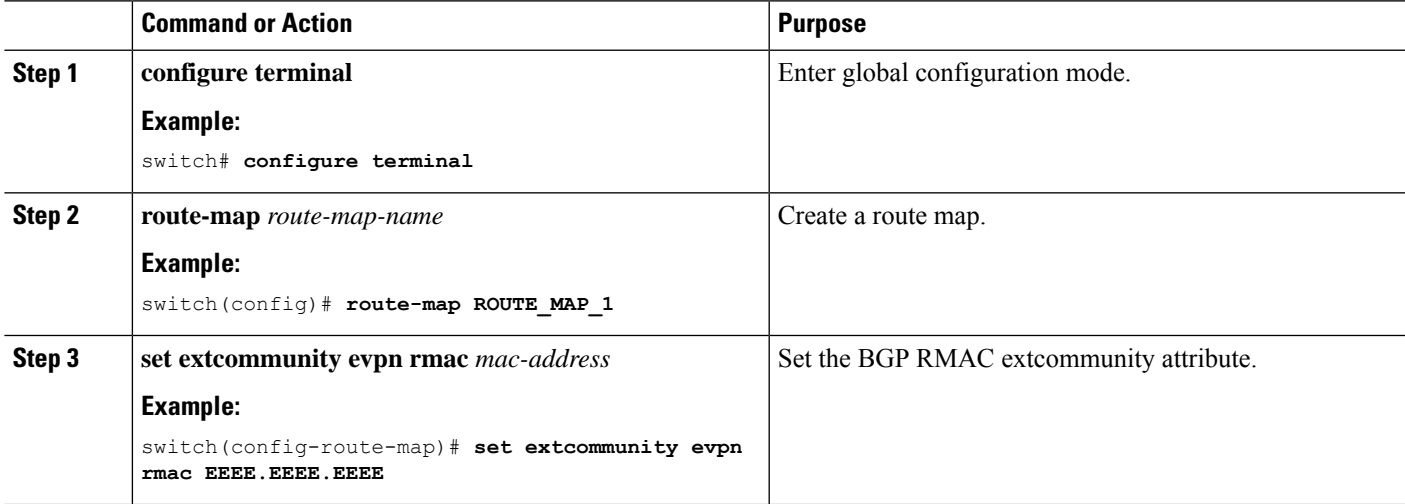

## <span id="page-4-1"></span>**Setting the EVPN Next-Hop IP Address**

#### **SUMMARY STEPS**

- **1. configure terminal**
- **2. route-map** *route-map-name*
- **3. set ip next-hop** *next-hop*
- **4. set ipv6 next-hop** *next-hop*

#### **DETAILED STEPS**

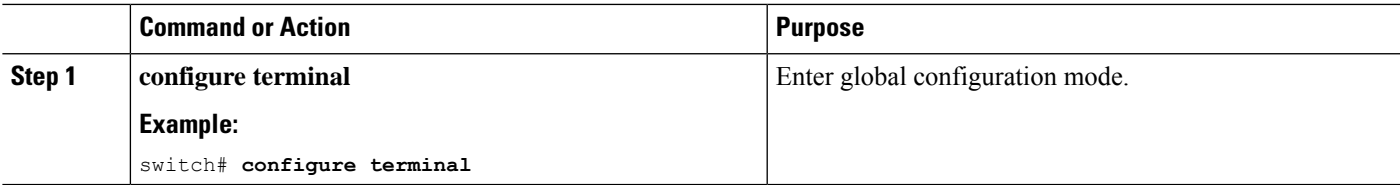

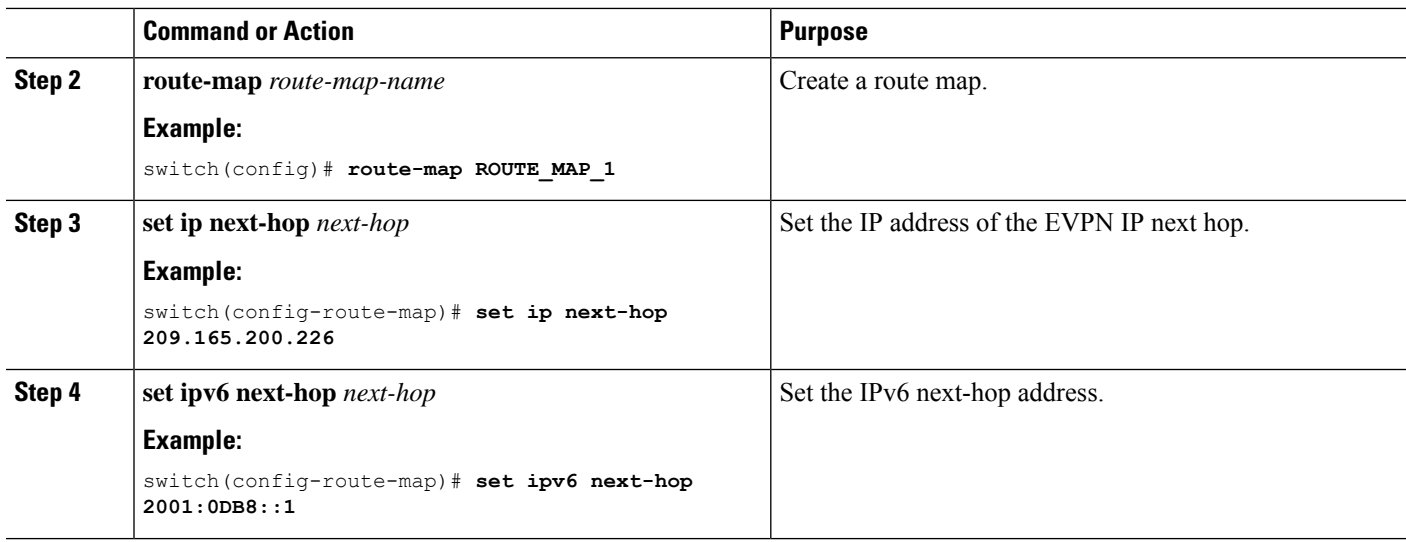

### <span id="page-5-1"></span>**Setting the Gateway IP Address for Route Type-5**

#### **SUMMARY STEPS**

- **1. configure terminal**
- **2. route-map** *route-map-name*
- **3. set evpn gateway-ip** *gw-ip-address*

#### **DETAILED STEPS**

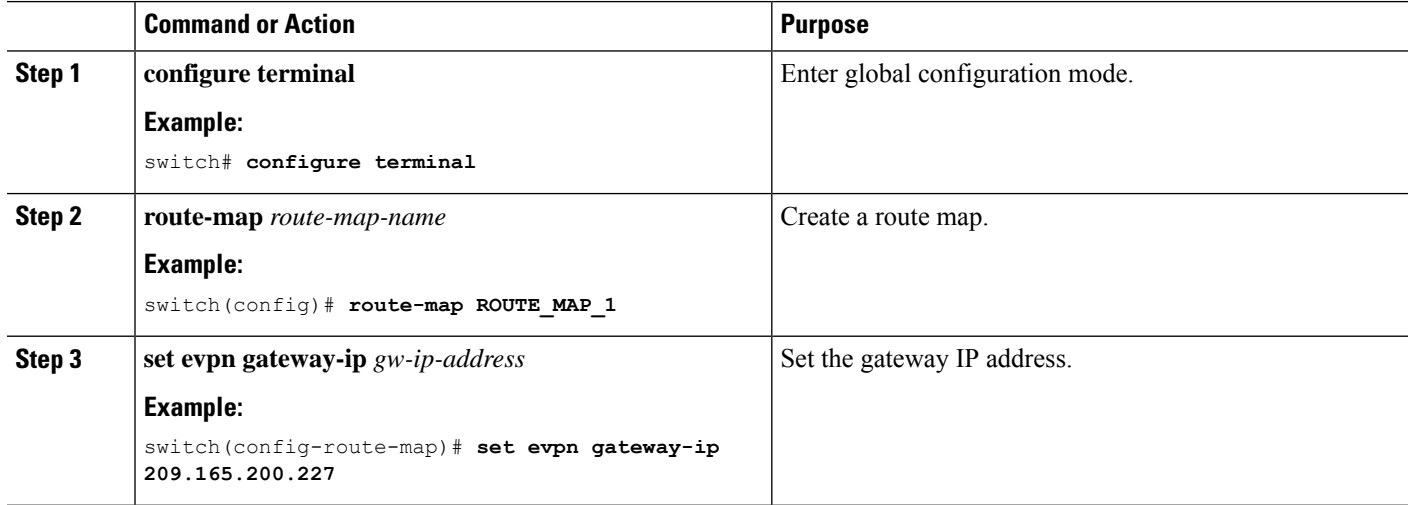

## <span id="page-5-0"></span>**Applying the Route Map at the Inbound or Outbound Level**

Once you've configured the route map with match and set clauses based on your requirements, use this procedure to apply the route map at the inbound or outbound level.

#### **SUMMARY STEPS**

- **1. configure terminal**
- **2. router bgp** *as-num*
- **3. neighbor** *address*
- **4. address-family l2vpn evpn**
- **5. route-map** *route-map* **{in | out}**

#### **DETAILED STEPS**

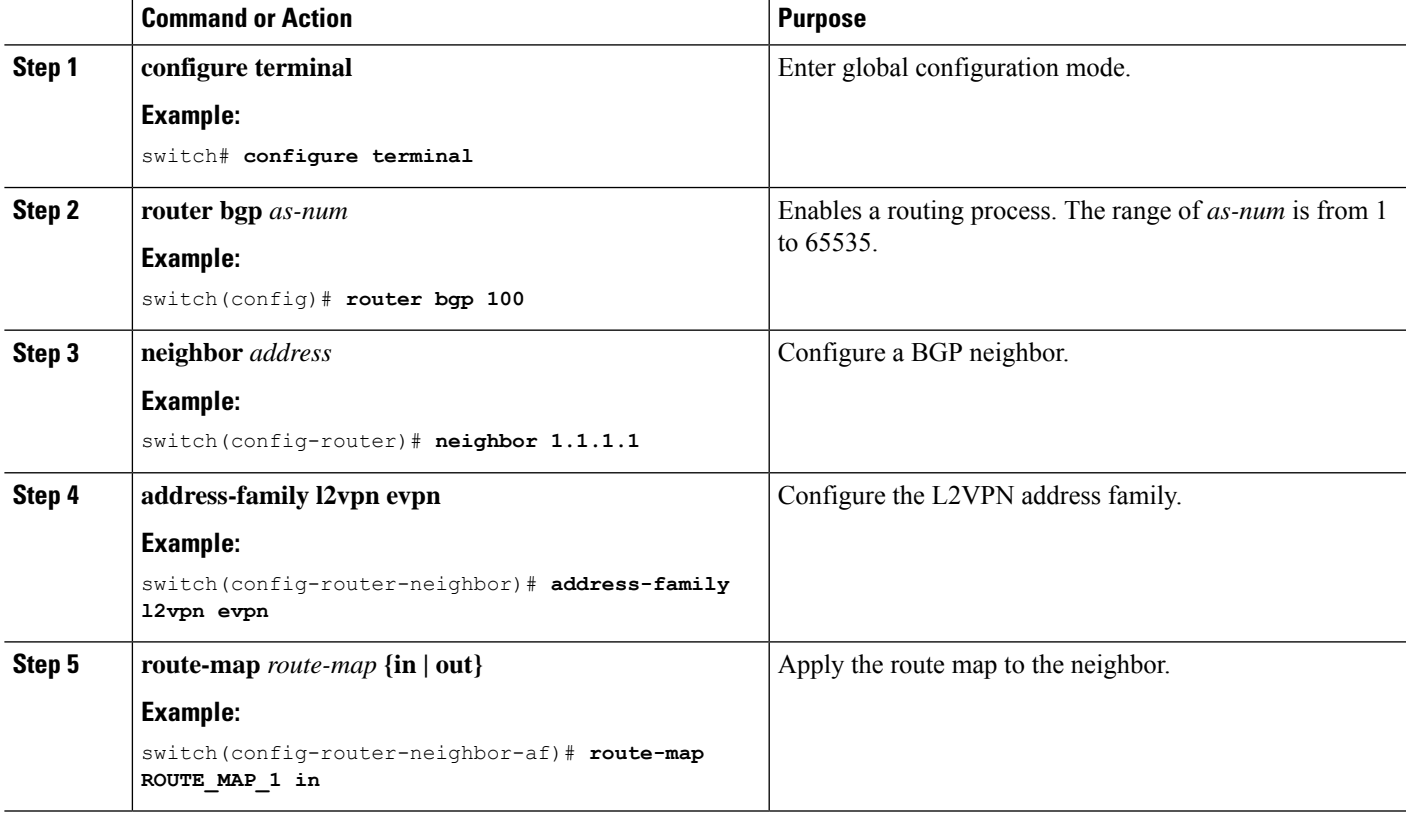

## **BGP EVPN Filtering Configuration Examples**

This section provides example configurations for filtering EVPN routes.

#### **Example 1**

The following example shows how to filter EVPN type-2 routes and set the RMAC extended community as 52fc.c310.2e80.

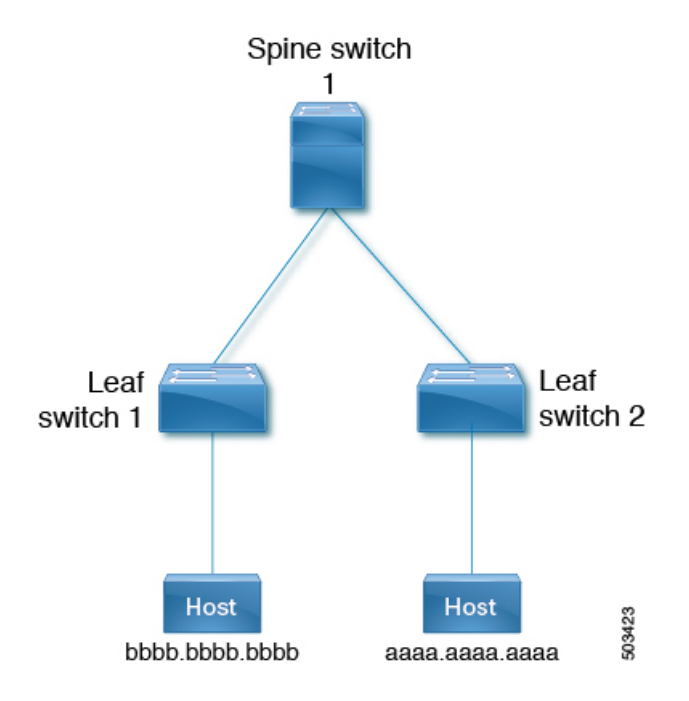

**1.** The following output shows the routes in the EVPN table and a type-2 EVPN MAC route before the route map is applied.

```
leaf1(config)# show bgp l2vpn evpn
BGP routing table information for VRF default, address family L2VPN EVPN
BGP table version is 12, Local Router ID is 1.1.1.1
Status: s-suppressed, x-deleted, S-stale, d-dampened, h-history, *-valid, >-best
Path type: i-internal, e-external, c-confed, l-local, a-aggregate, r-redist, I-injected
Origin codes: i - IGP, e - EGP, ? - incomplete, | - multipath, & - backup, 2 - best2
Network Next Hop Metric LocPrf Weight Path
Route Distinguisher: 1.1.1.1:32868 (L2VNI 101)
*>i[2]:[0]:[0]:[48]:[aaaa.aaaa.aaaa]:[32]:[101.0.0.3]/272
33.33.33.33 100 0 i
Route Distinguisher: 3.3.3.3:3
*>i[2]:[0]:[0]:[48]:[52fc.d83a.1b08]:[0]:[0.0.0.0]/216
33.33.33.33 100 0 i
*>i[5]:[0]:[0]:[24]:[101.0.0.0]/224
3.3.3.3 0 100 0 ?
Route Distinguisher: 3.3.3.3:32868
*>i[2]:[0]:[0]:[48]:[aaaa.aaaa.aaaa]:[32]:[101.0.0.3]/272
33.33.33.33 100 0 i
Route Distinguisher: 1.1.1.1:3 (L3VNI 100)
*>i[2]:[0]:[0]:[48]:[52fc.d83a.1b08]:[0]:[0.0.0.0]/216
33.33.33.33 100 0 i
*>i[2]:[0]:[0]:[48]:[aaaa.aaaa.aaaa]:[32]:[101.0.0.3]/272
33.33.33.33 100 0 i
*>l[5]:[0]:[0]:[24]:[10.0.0.0]/224
1.1.1.1 0 100 32768 ?
*>l[5]:[0]:[0]:[24]:[100.0.0.0]/224
1.1.1.1 0 100 32768 ?
*>i[5]:[0]:[0]:[24]:[101.0.0.0]/224
3.3.3.3 0 100 0 ?
```
leaf1(config)# **show bgp l2vpn evpn aaaa.aaaa.aaaa**

BGP routing table information for VRF default, address family L2VPN EVPN Route Distinguisher: 1.1.1.1:32868 (L2VNI 101) BGP routing table entry for [2]:[0]:[0]:[48]:[aaaa.aaaa.aaaa]:[32]:[101.0.0.3]/2 72, version 12 Paths: (1 available, best #1) Flags: (0x000212) (high32 00000000) on xmit-list, is in l2rib/evpn, is not in HW Advertised path-id 1 Path type: internal, path is valid, is best path, no labeled nexthop, in rib Imported from 3.3.3.3:32868:[2]:[0]:[0]:[48]:[aaaa.aaaa.aaaa]:[32]: [101.0.0.3]/272 AS-Path: NONE, path sourced internal to AS 33.33.33.33 (metric 81) from 101.101.101.101 (101.101.101.101) Origin IGP, MED not set, localpref 100, weight 0 Received label 101 100 Extcommunity: RT:100:100 RT:100:101 SOO:33.33.33.33:0 ENCAP:8 Router MAC:52fc.d83a.1b08 Originator: 3.3.3.3 Cluster list: 101.101.101.101 Path-id 1 not advertised to any peer Route Distinguisher: 3.3.3.3:32868 BGP routing table entry for [2]:[0]:[0]:[48]:[aaaa.aaaa.aaaa]:[32]:[101.0.0.3]/2 72, version 8 Paths: (1 available, best #1) Flags: (0x000202) (high32 00000000) on xmit-list, is not in l2rib/evpn, is not in HW Advertised path-id 1 Path type: internal, path is valid, is best path, no labeled nexthop Imported to 3 destination(s) Imported paths list: vni100 default default AS-Path: NONE, path sourced internal to AS 33.33.33.33 (metric 81) from 101.101.101.101 (101.101.101.101) Origin IGP, MED not set, localpref 100, weight 0 Received label 101 100 Extcommunity: RT:100:100 RT:100:101 SOO:33.33.33.33:0 ENCAP:8 Router MAC:52fc.d83a.1b08 Originator: 3.3.3.3 Cluster list: 101.101.101.101 Path-id 1 not advertised to any peer Route Distinguisher: 1.1.1.1:3 (L3VNI 100) BGP routing table entry for [2]:[0]:[0]:[48]:[aaaa.aaaa.aaaa]:[32]:[101.0.0.3]/2 72, version 11 Paths: (1 available, best #1) Flags: (0x000202) (high32 00000000) on xmit-list, is not in l2rib/evpn, is not in HW Advertised path-id 1 Path type: internal, path is valid, is best path, no labeled nexthop Imported from 3.3.3.3:32868:[2]:[0]:[0]:[48]:[aaaa.aaaa.aaaa]:[32]: [101.0.0.3]/272 AS-Path: NONE, path sourced internal to AS 33.33.33.33 (metric 81) from 101.101.101.101 (101.101.101.101) Origin IGP, MED not set, localpref 100, weight 0 Received label 101 100 Extcommunity: RT:100:100 RT:100:101 SOO:33.33.33.33:0 ENCAP:8 Router MAC:52fc.d83a.1b08 Originator: 3.3.3.3 Cluster list: 101.101.101.101 Path-id 1 not advertised to any peer

**2.** The following example shows the route-map configuration.

```
leaf1(config)# show run rpm
!Command: show running-config rpm
!Running configuration last done at: Thu Sep 3 22:32:23 2020
!Time: Thu Sep 3 22:32:31 2020
version 9.3(5) Bios:version
route-map FILTER_EVPN_TYPE2 permit 10
   match evpn route-type 2
   set extcommunity evpn rmac 52fc.c310.2e80
route-map allow permit 10
```
**3.** The following example shows how to apply the route map to the EVPN peer as an inbound route map.

leaf1(config-router-neighbor-af)# **show run bgp**

```
!Command: show running-config bgp
!Running configuration last done at: Mon Aug 3 18:08:24 2020
!Time: Mon Aug 3 18:08:28 2020
version 9.3(5) Bios:version
feature bgp
router bgp 100
 event-history detail size large
 neighbor 101.101.101.101
   remote-as 100
   update-source loopback0
   address-family l2vpn evpn
     send-community extended
     route-map FILTER_EVPN_TYPE2 in
  vrf vni100
   address-family ipv4 unicast
     advertise l2vpn evpn
      redistribute direct route-map allow
```
**4.** The following output shows the routes in the EVPN table and a type-2 EVPN MAC route after the route map is applied.

```
leaf1(config)# show bgp l2vpn evpn
BGP routing table information for VRF default, address family L2VPN EVPN
BGP table version is 19, Local Router ID is 1.1.1.1
Status: s-suppressed, x-deleted, S-stale, d-dampened, h-history, *-valid, >-best
Path type: i-internal, e-external, c-confed, l-local, a-aggregate, r-redist, I-injected
Origin codes: i - IGP, e - EGP, ? - incomplete, | - multipath, & - backup, 2 - best2
Network Next Hop Metric LocPrf Weight Path
Route Distinguisher: 1.1.1.1:32868 (L2VNI 101)
*>i[2]:[0]:[0]:[48]:[aaaa.aaaa.aaaa]:[32]:[101.0.0.3]/272
                  33.33.33.33 100 0 i
Route Distinguisher: 3.3.3.3:3
*>i[2]:[0]:[0]:[48]:[52fc.d83a.1b08]:[0]:[0.0.0.0]/216
                  33.33.33.33 100 0 i
Route Distinguisher: 3.3.3.3:32868
*>i[2]:[0]:[0]:[48]:[aaaa.aaaa.aaaa]:[32]:[101.0.0.3]/272
                  33.33.33.33 100 0 i
Route Distinguisher: 1.1.1.1:3 (L3VNI 100)
*>i[2]:[0]:[0]:[48]:[52fc.d83a.1b08]:[0]:[0.0.0.0]/216
                   33.33.33.33 100 0 i
*>i[2]:[0]:[0]:[48]:[aaaa.aaaa.aaaa]:[32]:[101.0.0.3]/272
```
 $\mathbf{l}$ 

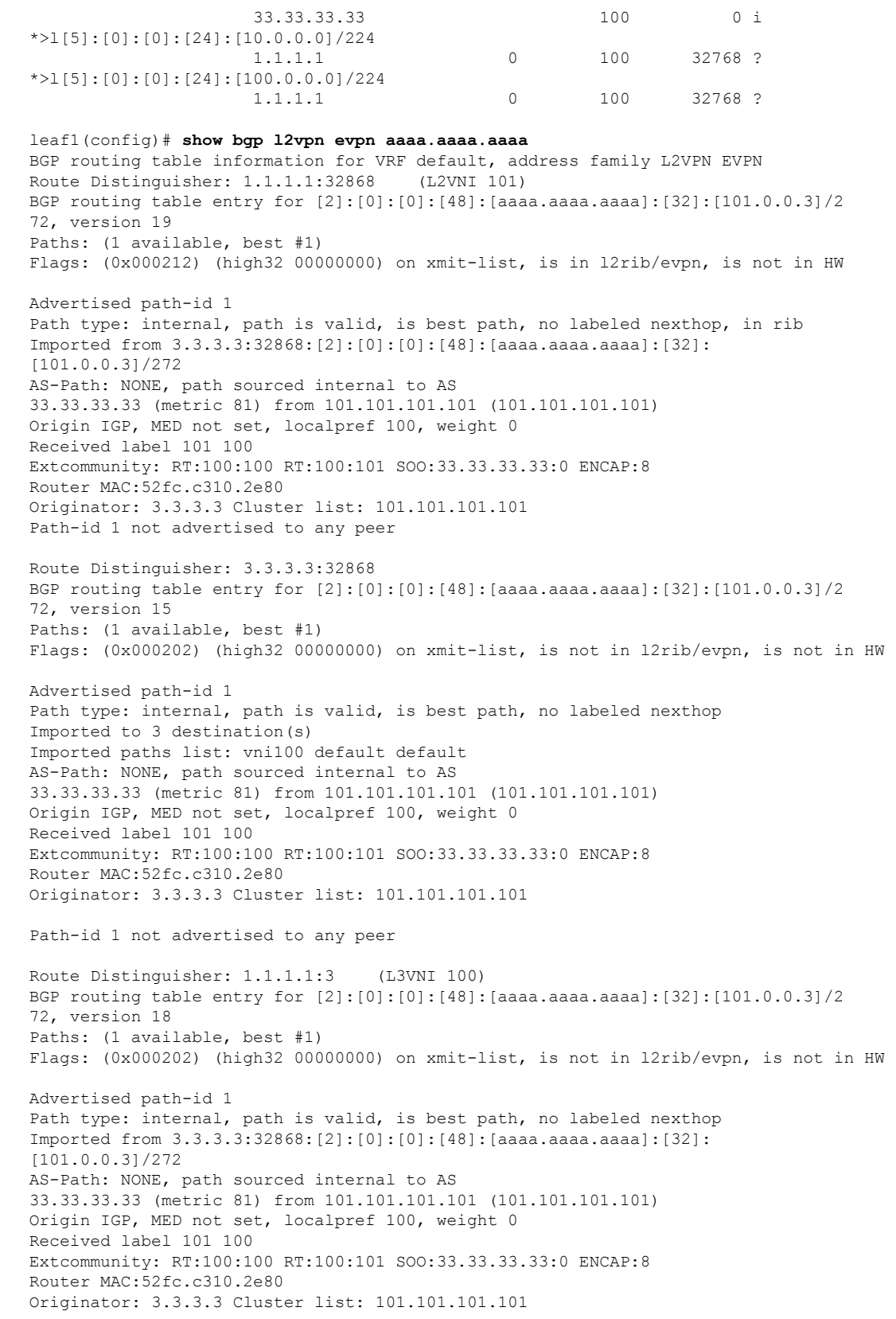

Path-id 1 not advertised to any peer

In a similar manner, you can use the other EVPN-specific match and set clauses with existing route-map options to filter EVPN routes as required.

#### **Example 2**

The following example shows how EVPN route filtering can be used to redirect traffic to a different VTEP than the one from which the EVPN route was learned. It involves setting the next-hop IP address and the RMAC of the route to the one corresponding to the other VTEP.

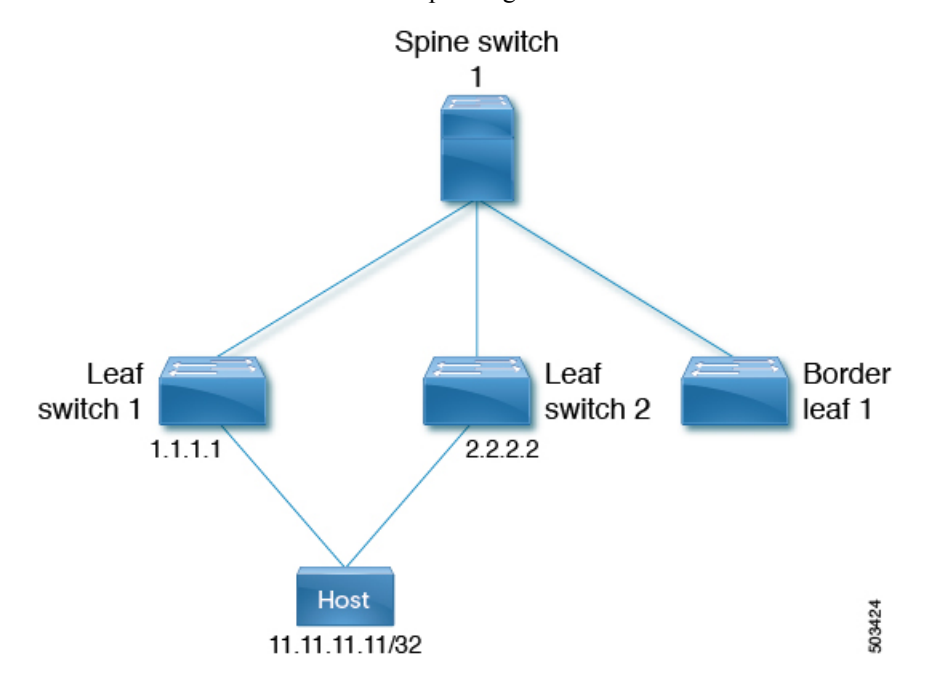

This example demonstrates the following:

- Host 1 belongs to VRF evpn-tenant-0002 and VLAN 3002, and is connected to Leaf 1 and Leaf 2.
- Reachability to Host1 is advertised by Leaf 1 and Leaf 2 to BL1.

At BL1, both routes to 11.11.11.11/32 are received as follows:

- One from 1.1.1.1, which is Leaf 1
- One from 2.2.2.2, which is Leaf 2
- **1.** Initially the best path to reach 11.11.11.11 is through 1.1.1.1:

```
bl1(config)# show bgp l2 e 11.11.11.11
BGP routing table information for VRF default, address family L2VPN EVPN
Route Distinguisher: 1.1.1.1:3
BGP routing table entry for [5]:[0]:[0]:[32]:[11.11.11.11]/224, version 15
Paths: (1 available, best #1)
Flags: (0x000002) (high32 00000000) on xmit-list, is not in l2rib/evpn, is not in HW
Advertised path-id 1
Path type: internal, path is valid, is best path, no labeled nexthop
   Imported to 2 destination(s)
```

```
Imported paths list: evpn-tenant-0002 default
Gateway IP: 0.0.0.0
AS-Path: 150 , path sourced external to AS
 1.1.1.1 (metric 81) from 101.101.101.101 (101.101.101.101)
   Origin incomplete, MED 0, localpref 100, weight 0
   Received label 3003002
   Extcommunity: RT:1:3003002 ENCAP:8 Router MAC:5254.0074.caf5
   Originator: 1.1.1.1 Cluster list: 101.101.101.101
Path-id 1 not advertised to any peer
Route Distinguisher: 2.2.2.2:4
BGP routing table entry for [5]:[0]:[0]:[32]:[11.11.11.11]/224, version 79
Paths: (1 available, best #1)
Flags: (0x000002) (high32 00000000) on xmit-list, is not in l2rib/evpn, is not in HW
Advertised path-id 1
Path type: internal, path is valid, is best path, no labeled nexthop
   Imported to 2 destination(s)
   Imported paths list: evpn-tenant-0002 default
Gateway IP: 0.0.0.0
AS-Path: 150 , path sourced external to AS
  2.2.2.2 (metric 81) from 101.101.101.101 (101.101.101.101)
   Origin incomplete, MED 0, localpref 100, weight 0
   Received label 3003002
   Extcommunity: RT:1:3003002 ENCAP:8 Router MAC:5254.0090.433e
   Originator: 2.2.2.2 Cluster list: 101.101.101.101
Path-id 1 not advertised to any peer
Route Distinguisher: 3.3.3.3:3 (L3VNI 3003002)
BGP routing table entry for [5]:[0]:[0]:[32]:[11.11.11.11]/224, version 80
Paths: (2 available, best #2)Flags: (0x000002) (high32 00000000) on xmit-list, is not
in l2rib/evpn, is not in HW
Path type: internal, path is valid, not best reason: Router Id, no labeled nexthop
   Imported from 2.2.2.2:4:[5]:[0]:[0]:[32]:[11.11.11.11]/224
Gateway IP: 0.0.0.0
AS-Path: 150 , path sourced external to AS
  2.2.2.2 (metric 81) from 101.101.101.101 (101.101.101.101)
   Origin incomplete, MED 0, localpref 100, weight 0
   Received label 3003002
   Extcommunity: RT:1:3003002 ENCAP:8 Router MAC:5254.0090.433e
   Originator: 2.2.2.2 Cluster list: 101.101.101.101
Advertised path-id 1
Path type: internal, path is valid, is best path, no labeled nexthop
   Imported from 1.1.1.1:3:[5]:[0]:[0]:[32]:[11.11.11.11]/224
Gateway IP: 0.0.0.0
AS-Path: 150 , path sourced external to AS
  1.1.1.1 (metric 81) from 101.101.101.101 (101.101.101.101)
   Origin incomplete, MED 0, localpref 100, weight 0
   Received label 3003002
   Extcommunity: RT:1:3003002 ENCAP:8 Router MAC:5254.0074.caf5
   Originator: 1.1.1.1 Cluster list: 101.101.101.101
Path-id 1 not advertised to any peer
Route Distinguisher: 3.3.3.3:4 (L3VNI 3003003)
BGP routing table entry for [5]:[0]:[0]:[32]:[11.11.11.11]/224, version 24
Paths: (1 available, best #1)
Flags: (0x000002) (high32 00000000) on xmit-list, is not in l2rib/evpn
Advertised path-id 1
```

```
Path type: local, path is valid, is best path, no labeled nexthop
Gateway IP: 0.0.0.0
AS-Path: 150 , path sourced external to AS
  3.3.3.3 (metric 0) from 0.0.0.0 (3.3.3.3)
   Origin incomplete, MED 0, localpref 100, weight 0
    Received label 3003003
   Extcommunity: RT:1:3003003 ENCAP:8 Router MAC:5254.006a.435b
    Originator: 1.1.1.1 Cluster list: 101.101.101.101
Path-id 1 advertised to peers:
101.101.101.101
bl1(config)# show ip route 11.11.11.11
IP Route Table for VRF "default"
'*' denotes best ucast next-hop
'**' denotes best mcast next-hop
'[x/y]' denotes [preference/metric]
'%<string>' in via output denotes VRF <string>
11.11.11.11/32, ubest/mbest: 1/0
*via 1.1.1.1, [200/0], 00:02:51, bgp-1, internal, tag 150 (evpn) segid: 3003
002 tunnelid: 0x1010101 encap: VXLAN
```
**2.** To redirect traffic to the other VTEP leaf-2, you can set the next hop and RMAC on the 11.11.11.11/32 route with a route-map configuration.

```
bl1(config-route-map)# show run rpm
Command: show running-config rpm
!Running configuration last done at: Wed Mar 27 00:12:14 2019
!Time: Wed Mar 27 00:12:17 2019
version 9.2(3) Bios:version
ip prefix-list PFX_LIST1_1 seq 5 permit 11.11.11.11/32
route-map TEST_SET_IP_NEXTHOP permit 10
   match ip address prefix-list PFX_LIST1_1
   set ip next-hop 2.2.2.2
   set extcommunity evpn rmac 5254.0090.433e
```
**3.** After applying the route map at the inbound level at BL1, the following are the route outputs for route 11.11.11.11/32.

```
bl1(config-router-neighbor-af)# show bgp l2 e 11.11.11.11
BGP routing table information for VRF default, address family L2VPN EVPN
Route Distinguisher: 1.1.1.1:3
BGP routing table entry for [5]:[0]:[0]:[32]:[11.11.11.11]/224, version 81
Paths: (1 available, best #1)
Flags: (0x000002) (high32 00000000) on xmit-list, is not in l2rib/evpn, is not in HW
Advertised path-id 1
Path type: internal, path is valid, is best path, no labeled nexthop
   Imported to 2 destination(s)
    Imported paths list: evpn-tenant-0002 default
Gateway IP: 0.0.0.0
AS-Path: 150 , path sourced external to AS
 2.2.2.2 (metric 81) from 101.101.101.101 (101.101.101.101)
   Origin incomplete, MED 0, localpref 100, weight 0
   Received label 3003002
   Extcommunity: RT:1:3003002 ENCAP:8 Router MAC:5254.0090.433e
   Originator: 1.1.1.1 Cluster list: 101.101.101.101
```

```
Path-id 1 not advertised to any peer
```

```
Route Distinguisher: 2.2.2.2:4
BGP routing table entry for [5]:[0]:[0]:[32]:[11.11.11.11]/224, version 79
Paths: (1 available, best #1)
Flags: (0x000002) (high32 00000000) on xmit-list, is not in l2rib/evpn, is not in HW
Advertised path-id 1
Path type: internal, path is valid, is best path, no labeled nexthop
    Imported to 2 destination(s)
   Imported paths list: evpn-tenant-0002 default
Gateway IP: 0.0.0.0
AS-Path: 150 , path sourced external to AS
  2.2.2.2 (metric 81) from 101.101.101.101 (101.101.101.101)
   Origin incomplete, MED 0, localpref 100, weight 0
   Received label 3003002
   Extcommunity: RT:1:3003002 ENCAP:8 Router MAC:5254.0090.433e
   Originator: 2.2.2.2 Cluster list: 101.101.101.101
Path-id 1 not advertised to any peer
Route Distinguisher: 3.3.3.3:3 (L3VNI 3003002)
BGP routing table entry for [5]:[0]:[0]:[32]:[11.11.11.11]/224, version 82
Paths: (2 available, best #2)
Flags: (0x000002) (high32 00000000) on xmit-list, is not in l2rib/evpn, is not in HW
Path type: internal, path is valid, not best reason: Router Id, no labeled nexthop
   Imported from 2.2.2.2:4:[5]:[0]:[0]:[32]:[11.11.11.11]/224
Gateway IP: 0.0.0.0
AS-Path: 150 , path sourced external to AS
  2.2.2.2 (metric 81) from 101.101.101.101 (101.101.101.101)
   Origin incomplete, MED 0, localpref 100, weight 0
   Received label 3003002
   Extcommunity: RT:1:3003002 ENCAP:8 Router MAC:5254.0090.433e
   Originator: 2.2.2.2 Cluster list: 101.101.101.101
Advertised path-id 1
Path type: internal, path is valid, is best path, no labeled nexthop
   Imported from 1.1.1.1:3:[5]:[0]:[0]:[32]:[11.11.11.11]/224
Gateway IP: 0.0.0.0
AS-Path: 150 , path sourced external to AS
  2.2.2.2 (metric 81) from 101.101.101.101 (101.101.101.101)
   Origin incomplete, MED 0, localpref 100, weight 0
   Received label 3003002
   Extcommunity: RT:1:3003002 ENCAP:8 Router MAC:5254.0090.433e
   Originator: 1.1.1.1 Cluster list: 101.101.101.101
Path-id 1 not advertised to any peer
Route Distinguisher: 3.3.3.3:4 (L3VNI 3003003)
BGP routing table entry for [5]:[0]:[0]:[32]:[11.11.11.11]/224, version 24
Paths: (1 available, best #1)
Flags: (0x000002) (high32 00000000) on xmit-list, is not in l2rib/evpn
Advertised path-id 1
Path type: local, path is valid, is best path, no labeled nexthop
Gateway IP: 0.0.0.0
AS-Path: 150 , path sourced external to AS
  3.3.3.3 (metric 0) from 0.0.0.0 (3.3.3.3)
    Origin incomplete, MED 0, localpref 100, weight 0
   Received label 3003003
    Extcommunity: RT:1:3003003 ENCAP:8 Router MAC:5254.006a.435b
   Originator: 1.1.1.1 Cluster list: 101.101.101.101
Path-id 1 advertised to peers:
```

```
101.101.101.101
bl1(config-router-neighbor-af)# show ip route 11.11.11.11
IP Route Table for VRF "default"
'*' denotes best ucast next-hop
'**' denotes best mcast next-hop
'[x/y]' denotes [preference/metric]
'%<string>' in via output denotes VRF <string>
11.11.11.11/32, ubest/mbest: 1/0
*via 2.2.2.2, [200/0], 00:02:37, bgp-1, internal, tag 150 (evpn) segid: 3003
002 tunnelid: 0x2020202 encap: VXLAN
```
After the next hop and RMAC value are set using the route map, the traffic that was earlier directed through 1.1.1.1 is now directed through 2.2.2.2.

## **Configuring a Table Map**

Perform these tasks to configure and apply a table map:

- [Configuring](#page-15-0) a MAC List and a Route Map that Matches the MAC List, on page 16
- [Applying](#page-16-0) the Table Map, on page 17

### <span id="page-15-0"></span>**Configuring a MAC List and a Route Map that Matches the MAC List**

#### **SUMMARY STEPS**

- **1. configure terminal**
- **2. mac-list** *list-name* **[seq** *seq-number***] {deny | permit}** *mac-address* **[mac-mask]**
- **3. route-map** *route-map-name*
- **4. match mac-list** *mac-list-name*

#### **DETAILED STEPS**

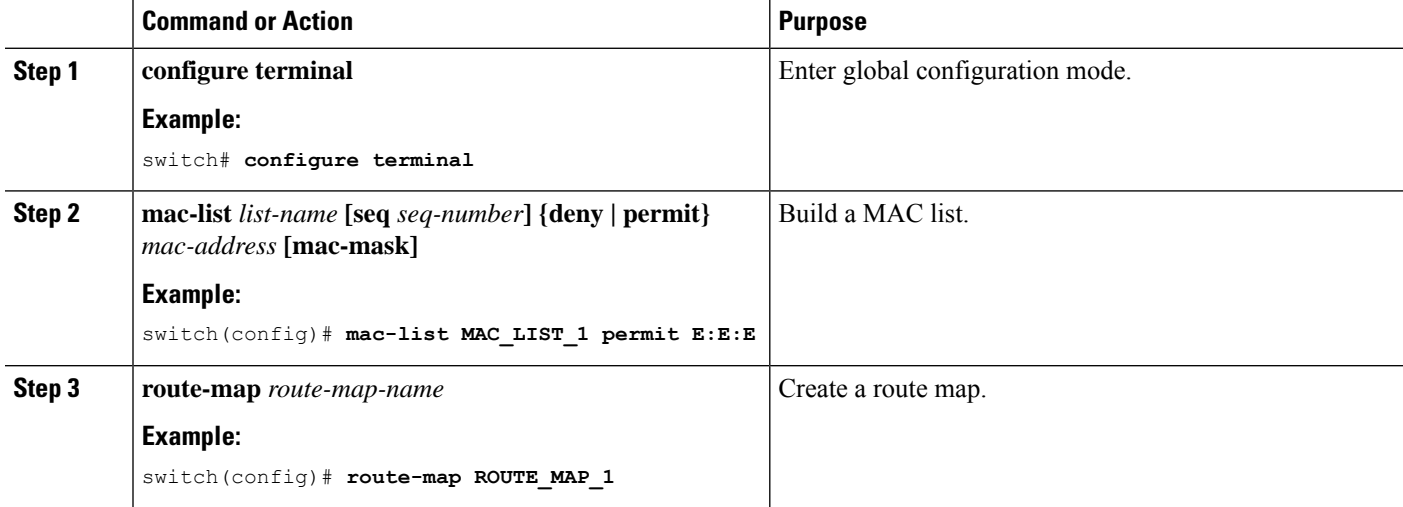

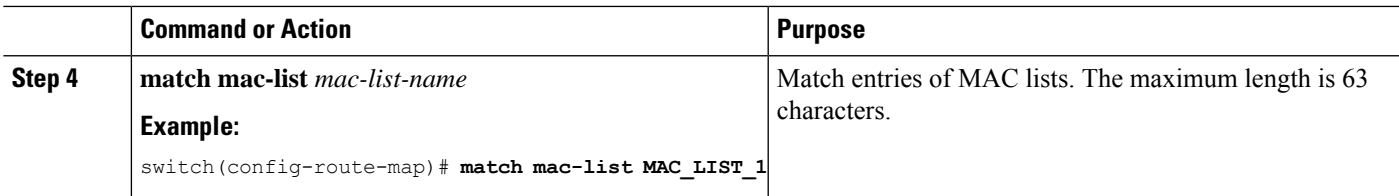

### <span id="page-16-0"></span>**Applying the Table Map**

#### **SUMMARY STEPS**

- **1. configure terminal**
- **2. evpn**
- **3. vni** *vni-id* **l2**
- **4. table-map** *route-map-name* **[filter]**

#### **DETAILED STEPS**

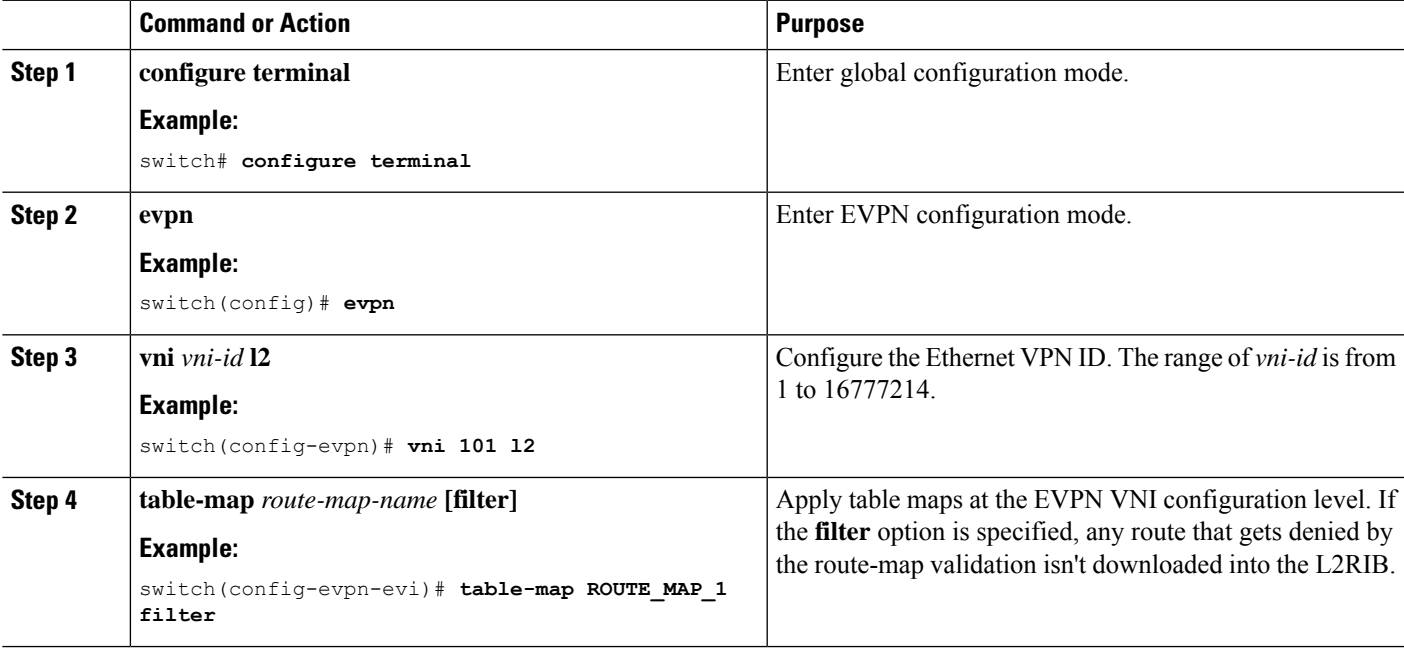

## **Table Map Configuration Example**

The following table-map configuration example shows how to filter MAC route aaaa.aaaa.aaaa from being downloaded into the L2RIB.

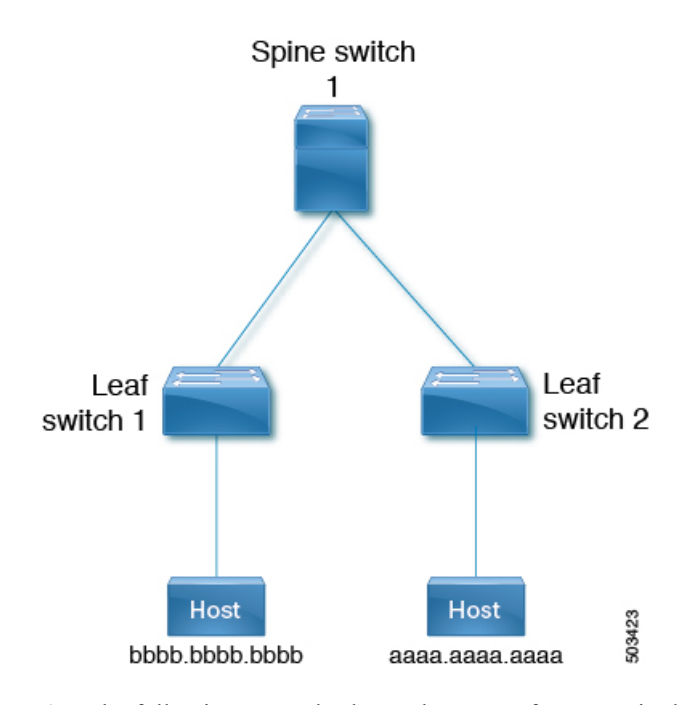

**1.** The following example shows the output for routes in the EVPN table and MAC routes in the L2RIB before the route map is applied.

```
leaf1(config)# show bgp l2vpn evpn
BGP routing table information for VRF default, address family L2VPN EVPN
BGP table version is 25, Local Router ID is 1.1.1.1
Status: s-suppressed, x-deleted, S-stale, d-dampened, h-history, *-valid, >-best
Path type: i-internal, e-external, c-confed, l-local, a-aggregate, r-redist, I-injected
Origin codes: i - IGP, e - EGP, ? - incomplete, | - multipath, & - backup, 2 - best2
Network Next Hop Metric LocPrf Weight Path
Route Distinguisher: 1.1.1.1:32868 (L2VNI 101)
*>i[2]:[0]:[0]:[48]:[aaaa.aaaa.aaaa]:[32]:[101.0.0.3]/272
33.33.33.33 100 0 i
Route Distinguisher: 3.3.3.3:3
*>i[2]:[0]:[0]:[48]:[52fc.d83a.1b08]:[0]:[0.0.0.0]/216
33.33.33.33 100 0 i
Route Distinguisher: 3.3.3.3:32868
*>i[2]:[0]:[0]:[48]:[aaaa.aaaa.aaaa]:[32]:[101.0.0.3]/272
33.33.33.33 100 0 i
Route Distinguisher: 1.1.1.1:3 (L3VNI 100)
*>i[2]:[0]:[0]:[48]:[52fc.d83a.1b08]:[0]:[0.0.0.0]/216
33.33.33.33 100 0 i
*>i[2]:[0]:[0]:[48]:[aaaa.aaaa.aaaa]:[32]:[101.0.0.3]/272
33.33.33.33 100 0 i
*>l[5]:[0]:[0]:[24]:[10.0.0.0]/224
1.1.1.1 0 100 32768 ?
*>l[5]:[0]:[0]:[24]:[100.0.0.0]/224
1.1.1.1 0 100 32768 ?
```
#### leaf1(config)# **show l2route evpn mac all**

Flags -(Rmac):Router MAC (Stt):Static (L):Local (R):Remote (V):vPC link (Dup):Duplicate (Spl):Split (Rcv):Recv (AD):Auto-Delete (D):Del Pending (S):Stale (C):Clear, (Ps):Peer Sync (O):Re-Originated (Nho):NH-Override

(Pf):Permanently-Frozen, (Orp): Orphan Topology Mac Address Prod Flags Seq No Next-Hops --------- ----------- ---- ----- ------- ---------- 100 52fc.d83a.1b08 VXLAN Rmac 0 33.33.33.33 101 aaaa.aaaa.aaaa BGP Spl 0 33.33.33.33 (Label: 101) leaf1(config-evpn-evi)# **show mac address-table vlan 101** Legend: \* - primary entry, G - Gateway MAC, (R) - Routed MAC, O - Overlay MAC age - seconds since last seen,+ - primary entry using vPC Peer-Link, (T) - True,  $(F)$  - False, C - ControlPlane MAC,  $\sim$  - vsanVLAN MAC Address Type age Secure NTFY Ports ---------+-----------------+--------+---------+------+----+------------------ C 101 aaaa.aaaa.aaaa dynamic 0 F F nve1(33.33.33.33) G 101 521d.7cef.1b08 static - F F sup-eth1(R)

**2.** The following example shows how to configure the route map to filter MAC route aaaa.aaaa.aaaa.

leaf1(config)# **show run rpm**

!Command: show running-config rpm !Running configuration last done at: Thu Sep 3 21:47:48 2020 !Time: Thu Sep 3 22:27:57 2020 version 9.4(1) Bios:version mac-list FILTER MAC AAA seq 5 deny aaaa.aaaa.aaaa ffff.ffff.ffff route-map TABLE\_MAP\_FILTER permit 10 match mac-list FILTER\_MAC\_AAA

**3.** The following example shows how to apply the route map at the BGP EVPN level.

```
leaf1(config-evpn-evi)# show run bgp | section evpn
evpn
   vni 101 l2
     table-map TABLE_MAP_FILTER filter
     rd auto
     route-target import auto
     route-target export auto
     route-target both auto evpn
```
**4.** The following example shows the output for routes in the EVPN table and MAC routes in the L2RIB after the table map is configured.

```
leaf1(config-evpn-evi)# show bgp l2vpn evpn
BGP routing table information for VRF default, address family L2VPN EVPN
BGP table version is 26, Local Router ID is 1.1.1.1
Status: s-suppressed, x-deleted, S-stale, d-dampened, h-history, *-valid, >-best
Path type: i-internal, e-external, c-confed, l-local, a-aggregate, r-redist, I-injected
Origin codes: i - IGP, e - EGP, ? - incomplete, | - multipath, & - backup, 2 - best2<br>Network Mext Hop Metric LocPrf Weight Path
Network Next Hop Metric LocPrf Weight Path
Route Distinguisher: 1.1.1.1:32868 (L2VNI 101)
*>i[2]:[0]:[0]:[48]:[aaaa.aaaa.aaaa]:[32]:[101.0.0.3]/272
33.33.33.33 100 0 i
Route Distinguisher: 3.3.3.3:3
*>i[2]:[0]:[0]:[48]:[52fc.d83a.1b08]:[0]:[0.0.0.0]/216
33.33.33.33 100 0 i
Route Distinguisher: 3.3.3.3:32868
*>i[2]:[0]:[0]:[48]:[aaaa.aaaa.aaaa]:[32]:[101.0.0.3]/272
33.33.33.33 100 0 i
```

```
Route Distinguisher: 1.1.1.1:3 (L3VNI 100)
*>i[2]:[0]:[0]:[48]:[52fc.d83a.1b08]:[0]:[0.0.0.0]/216
33.33.33.33 100 0 i
*>i[2]:[0]:[0]:[48]:[aaaa.aaaa.aaaa]:[32]:[101.0.0.3]/272
33.33.33.33 100 0 i
*>l[5]:[0]:[0]:[24]:[10.0.0.0]/224
1.1.1.1 0 100 32768 ?
*>l[5]:[0]:[0]:[24]:[100.0.0.0]/224
1.1.1.1 0 100 32768 ?
```
leaf1(config-evpn-evi)# **show l2route evpn mac all**

Flags -(Rmac):Router MAC (Stt):Static (L):Local (R):Remote (V):vPC link (Dup):Duplicate (Spl):Split (Rcv):Recv (AD):Auto-Delete (D):Del Pending (S):Stale (C):Clear, (Ps):Peer Sync (O):Re-Originated (Nho):NH-Override (Pf):Permanently-Frozen, (Orp): Orphan

Topology Mac Address Prod Flags Seq No Next-Hops ----------- -------------- ------ ------ ------- ------------ 100 52fc.d83a.1b08 VXLAN Rmac 0 33.33.33.33

```
leaf1(config-evpn-evi)# show mac address-table vlan 101
Legend:
* - primary entry, G - Gateway MAC, (R) - Routed MAC, O - Overlay MAC
age - seconds since last seen, + - primary entry using vPC Peer-Link,
(T) - True, (F) - False, C - ControlPlane MAC, \sim - vsan
VLAN MAC Address Type age Secure NTFY Ports
---------+-----------------+--------+---------+------+----+------------------
G 101 521d.7cef.1b08 static - F F sup-eth1(R)
```
## <span id="page-19-0"></span>**Verifying BGP EVPN Filtering**

To display the status of the BGP EVPN Filtering configuration, enter the following command:

#### **Table 1: Display BGP EVPN Filtering**

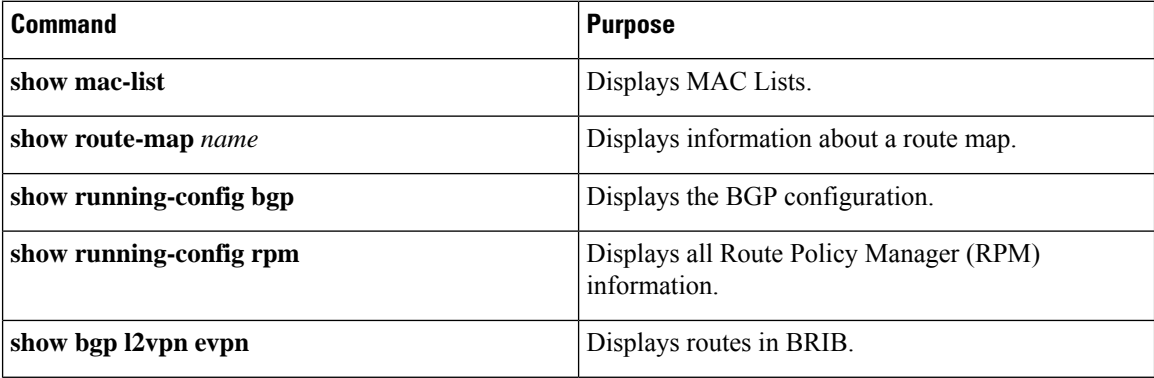

Example of the **show mac-list** command:

```
switch(config)# show mac-list
mac-list list1: 5 entries
   seq 5 deny 0000.836d.f8b7 ffff.ffff.ffff
   seq 6 deny 0000.836d.f8b5 ffff.ffff.ffff
   seq 7 permit 0000.0422.6811 ffff.ffff.ffff
   seq 8 deny 0000.836d.f8b1 ffff.ffff.ffff
```

```
seq 10 permit 0000.0000.0000 0000.0000.0000
mac-list list2: 3 entries
   seq 5 deny 0000.836e.f8b6 ffff.ffff.ffff
   seq 8 deny 0000.0421.6818 ffff.ffff.ffff
   seq 10 permit 0000.0000.0000 0000.0000.0000
mac-list list3: 2 entries
   seq 5 deny 0000.836d.f8b6 ffff.ffff.ffff
   seq 10 permit 0000.836d.f8b7 ffff.ffff.ffff
```
#### Example of the **show route-map** command:

```
switch# show route-map pol10
route-map pol10, permit, sequence 10
 Match clauses:
   mac-list: list2
  Set clauses:
    ip next-hop 6.6.6.1 3.3.3.10
    ipv6 next-hop 303:304::1
```
Example of the **show running-config bgp** command:

```
switch# show running-config bgp | beg "5000"
vni 5000 l2
table-map pol1 filter
rd auto
route-target import auto
route-target export auto
vni 5001 l2
rd auto
route-target import auto
route-target export auto
```
Example of the **show running-config rpm** command:

```
switch# show running-config rpm
!Running configuration last done at: Thu May 23 13:58:31 2019
!Time: Thu May 23 13:58:47 2019
version 9.3(1) Bios:version 07.65
feature pbr
mac-list list1 seq 5 permit 0001.0001.0001 ffff.ffff.ffff
mac-list mclist seq 5 permit 0001.0001.0001 ffff.ffff.ffff
route-map test permit 10
match evpn route-type 5
set evpn gateway-ip 1.1.1.2
```
Example of the **show bgp l2vpn evpn aaaa.aaaa.aaaa** command to view detailed information about EVPN route aaaa.aaaa.aaaa:

switch(config-evpn-evi)# **show bgp l2 e aaaa.aaaa.aaaa**

```
BGP routing table information for VRF default, address family L2VPN EVPN
Route Distinguisher: 1.1.1.1:32868 (L2VNI 101)
BGP routing table entry for [2]:[0]:[0]:[48]:[aaaa.aaaa.aaaa]:[32]:[101.0.0.3]/2
72, version 11
Paths: (1 available, best #1)
Flags: (0x000202) (high32 00000000) on xmit-list, is not in l2rib/evpn, table-ma
p filtered, is not in HW
Advertised path-id 1
Path type: internal, path is valid, is best path, remote nh not installed, no
```
labeled nexthop Imported from 3.3.3.3:32868:[2]:[0]:[0]:[48]:[aaaa.aaaa.aaaa]:[32]: [101.0.0.3]/272 AS-Path: NONE, path sourced internal to AS 33.33.33.33 (metric 81) from 101.101.101.101 (101.101.101.101) Origin IGP, MED not set, localpref 100, weight 0 Received label 101 100 Extcommunity: RT:100:100 RT:100:101 SOO:33.33.33.33:0 ENCAP:8 Router MAC:5254.009b.4275 Originator: 3.3.3.3 Cluster list: 101.101.101.101

Path-id 1 not advertised to any peer